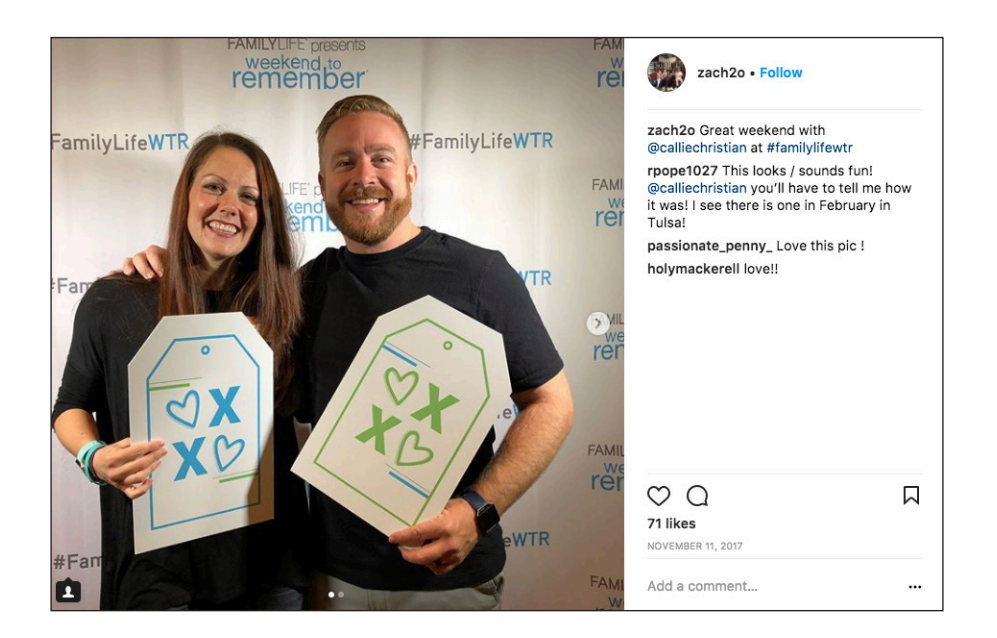

# Social Media Volunteer: Moderator Instructions

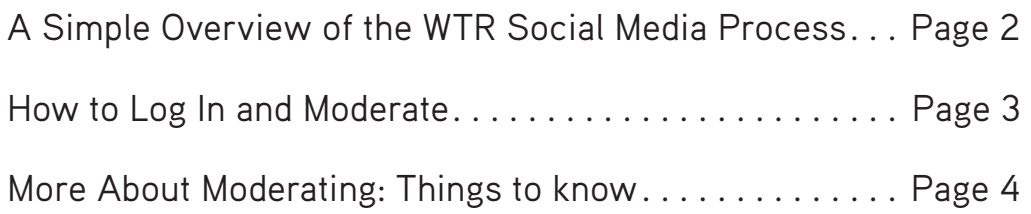

**FAMILYLIFE**<sup>\*</sup> presents weekend to<br>remember

## **FAMILYLIFE**<sup>\*</sup> presents weekend,to<br>remember

## How to Log In and Moderate with Walls.io

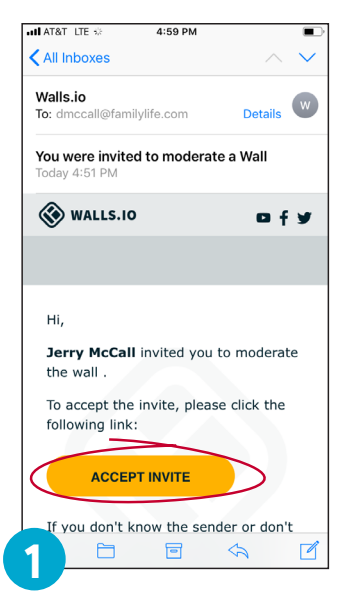

You'll receive an email like the one above. Click on "Accept Invite"

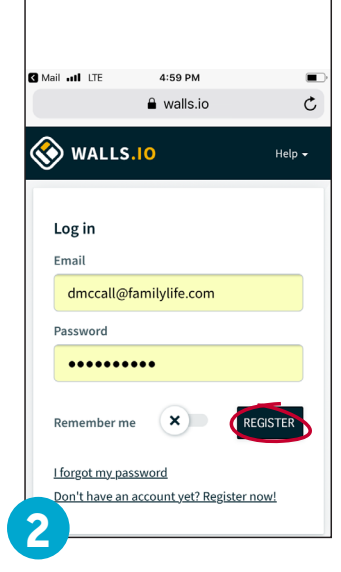

You'll be taken to the walls. io website. You're asked to finish creating an account by entering your email and a password. Click "Remember me" and then click "Register."

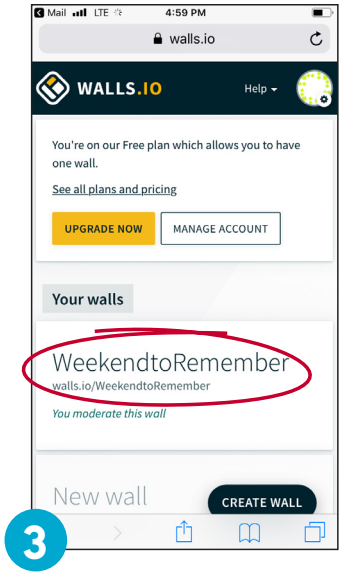

Next, click "WeekendtoRemember"

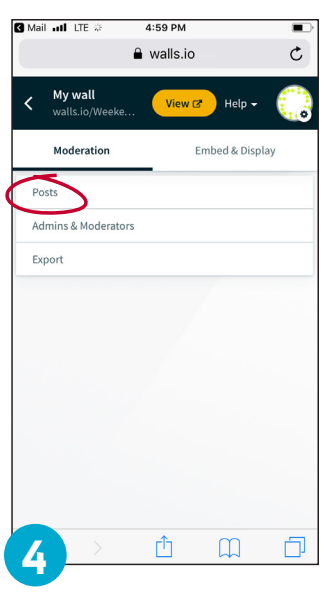

Click "Posts"

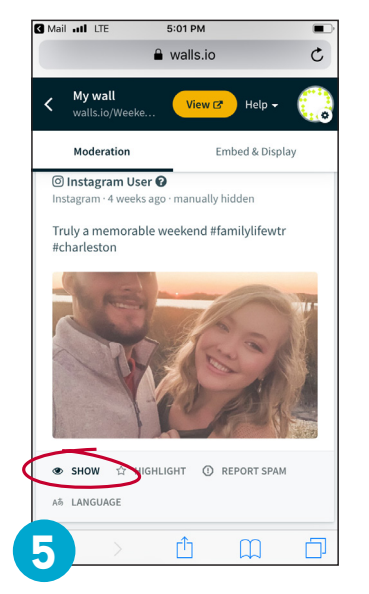

Now you are on the moderation page that shows the feed of people using "#familylifewtr" on their posts. The unapproved posts are faded out. To approve a post, click "show."

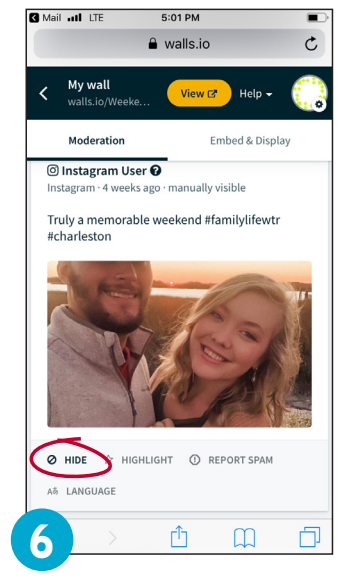

After approving the post, the photo is in full color and the "show" button changes to "hide". If you decide to "unapprove" this post, click "hide".

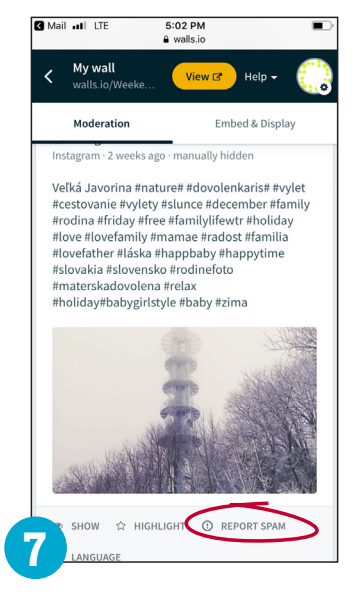

If you see a post that isn't from a couple attending the Weekend to Remember (like the one above), click on "report spam.

Check the feed regularly and **feature new posts before each break**. Thanks for your help with the WTR social media!

## More about Moderating: Stuff you should know ...

## **FAMILYLIFE** presents weekend, to<br>remember

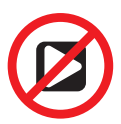

### Important—do not feature videos! Videos lock up the

system. (You can recognize videos by the video button in the center of the image.)

Generally, feature all photos that are Weekend to Remember. Feature photos from the photo booth as well as date night, projects, selfies, etc.

What's inappropriate? Clothing that is revealing, alcoholic drinks that are prominent in the photo, and text in the post that is offensive, critical, negative, or political. If you are unsure about a photo, ask a FamilyLife rep for

advice.

Don't feature a post in which other couples are easily recognizable in the background. Some people don't want to be shown on the screens.

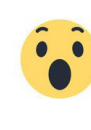

**Some couples will make multiple posts.** Don't feature more than 2-3 posts of the same couple.

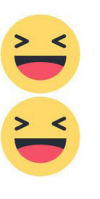

Don't approve duplicate posts Tagboard may collect identical posts from different social media accounts from the same person.

Watch for spam like ads for t-shirts showing up in the Walls.io feed. Some spammers may see the #FamilyLifeWTR hashtag (especially if it starts trending). Most spammers are trying to sell something. Click on "report spam" below their post.

### You will see posts from all of the Weekend to Remember events across the country during your weekend.

There can be as many as 10 events in one weekend and each event should have a moderator.

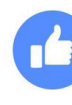

### Is it okay for a moderator in one city approve posts from

another city? Yes. It may not be apparent where the post was made. We simply desire that all good posts are approved by someone. We appreciate every moderator's help in this effort.

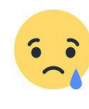

### Facebook only works with posts from public pages, not personal profiles. So most Facebook posts won't be seen in Walls. But

don't discourage anyone from posting to Facebook. We want them to tell their friends about their weekend.

Thanks for helping to make all of this possible by serving as a moderator!